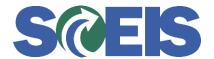

## Purchase Orders SRM Guide to Hard Stop and Common Errors

| Error or Issue  | Resolution                                                                                                    |
|-----------------|----------------------------------------------------------------------------------------------------|
| LINE ITEM 0000x | Problem: While the lock is activated in SRM, the Buyer can still make changes to the Purchase Order Line Item in SRM. However, those changes will not be replicated to ECC until the lock is removed.  Solution:                                                                                                    |
|                 | <ol> <li>Go to the PO.</li> <li>Select the Items Tab.</li> <li>Click on the Details button on the General Tab.</li> <li>Check to see if the Lock Line Item indicator is checked. Uncheck to allow the changes to update in ECC, then re-check after required ECC transactions are completed as required.</li> </ol>                                                                                                    |
|                 | <b>Example:</b> A Buyer might be required to reduce the Quantity or Net Price for a Line Item on a Purchase Order (PO). The Buyer can make these changes and add Internal Notes or Vendor Notes that support or provide the reasons for the changes (such as a communication from Accounts Payable or the Vendor). The Buyer can next uncheck Lock Line Item to allow the changes to update ECC, and then re-check Lock Line Item after any required ECC transactions are completed as required. |